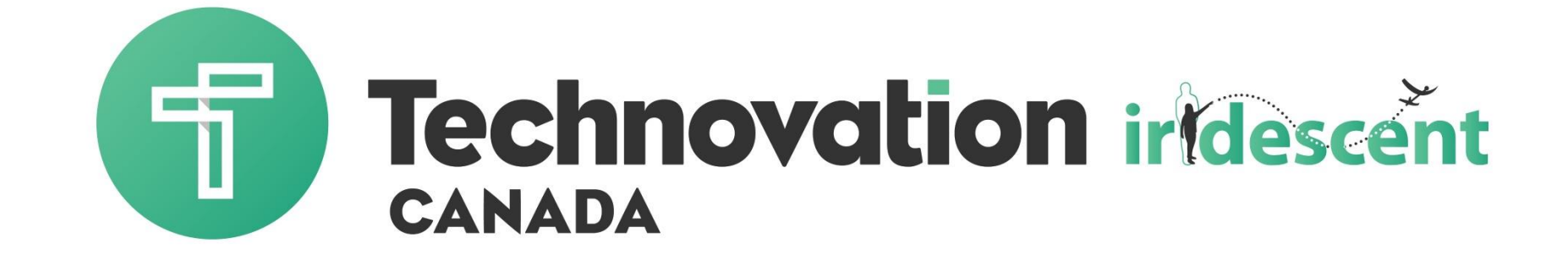

#### Unit 9 – Troubleshooting

### Review

- Weekly Check in
- $\rightarrow$  Share with the group
	- Highlights of working as a team
	- Progress on your  $\bullet$ business

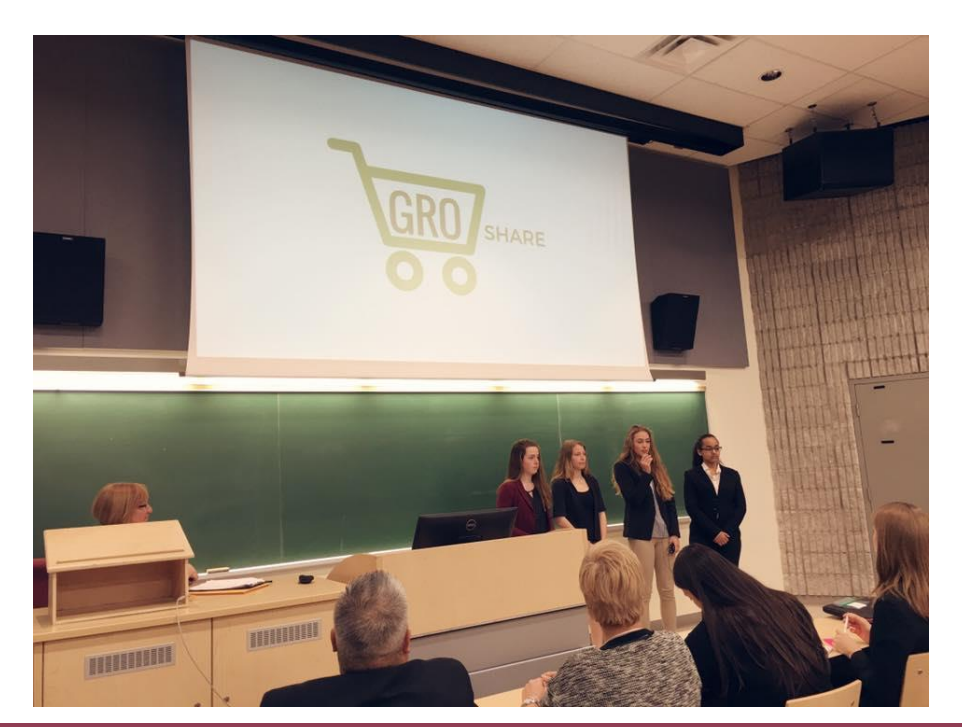

# Troubleshooting

- Tips for debugging your code
- Debugging: the process that coders use to figure out why their code isn't working

"It's hard enough to find an error in your code when you're looking for it;

it's even harder when you've assumed your code is error-free. "

expert and authorize the contract of the contract of the contract of the contract of the contract of the contract of the contract of the contract of the contract of the contract of the contract of the contract of the contr

# Using Test Data

- $\rightarrow$  Start with simple data to make sure your app works
- Add more data as you get pieces working
- Example: App shows the user where the closest restaurant is to them.
	- Fusion table stores the names of restaurants, the location data, style of food and phone numbers.
	- Get started with just two restaurants and location data
	- Get that working then add restaurants and more information about them

## Debug with alerts

- Not sure where your app is stuck?
- Drag in the notifier and use it to set alerts to tell you what code is getting executed

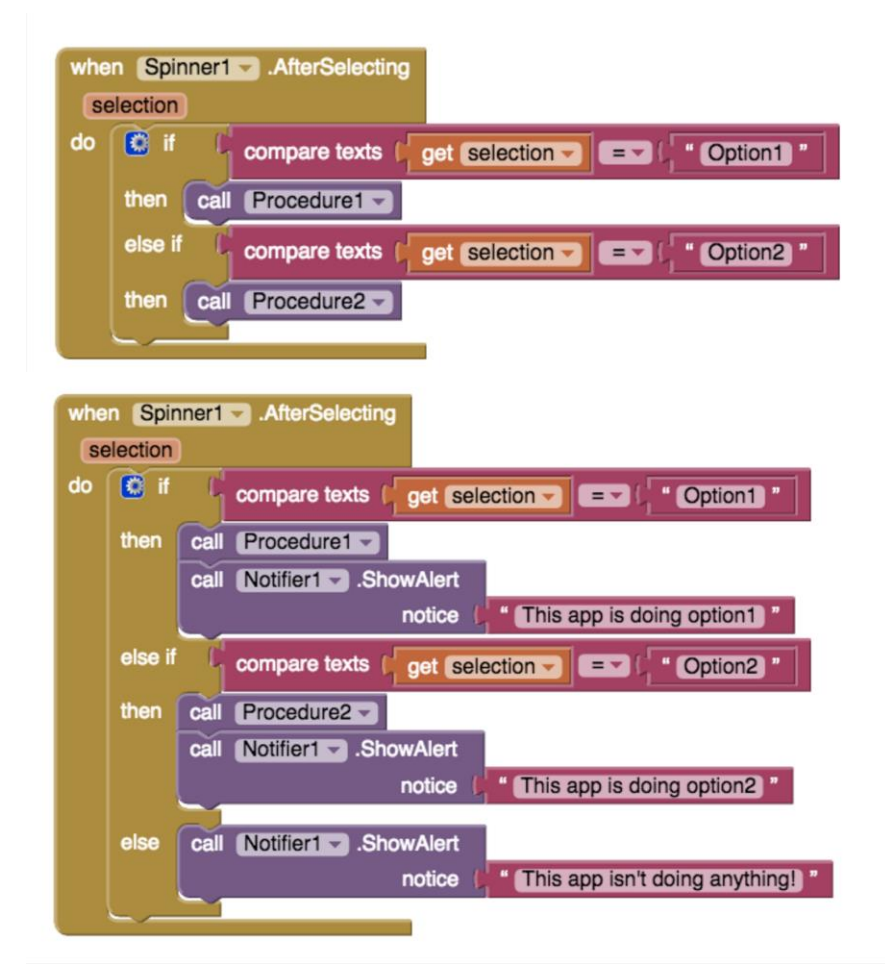

# Debug with alerts

• Debugging a loop

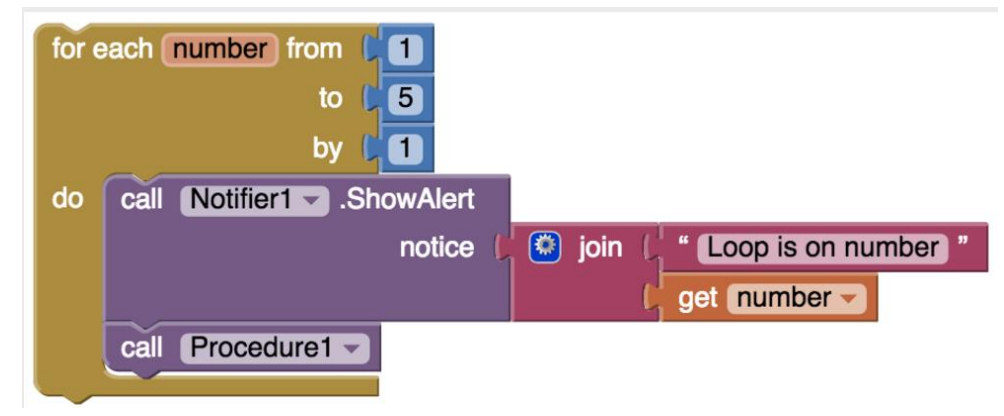

• Testing which screens are getting called

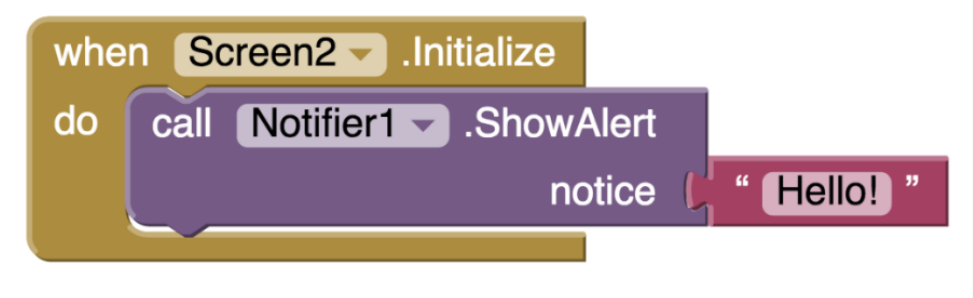

# Collapsing blocks

 $\rightarrow$  Having trouble focusing on the blocks that aren't working? Collapse the ones that don't need your attention.

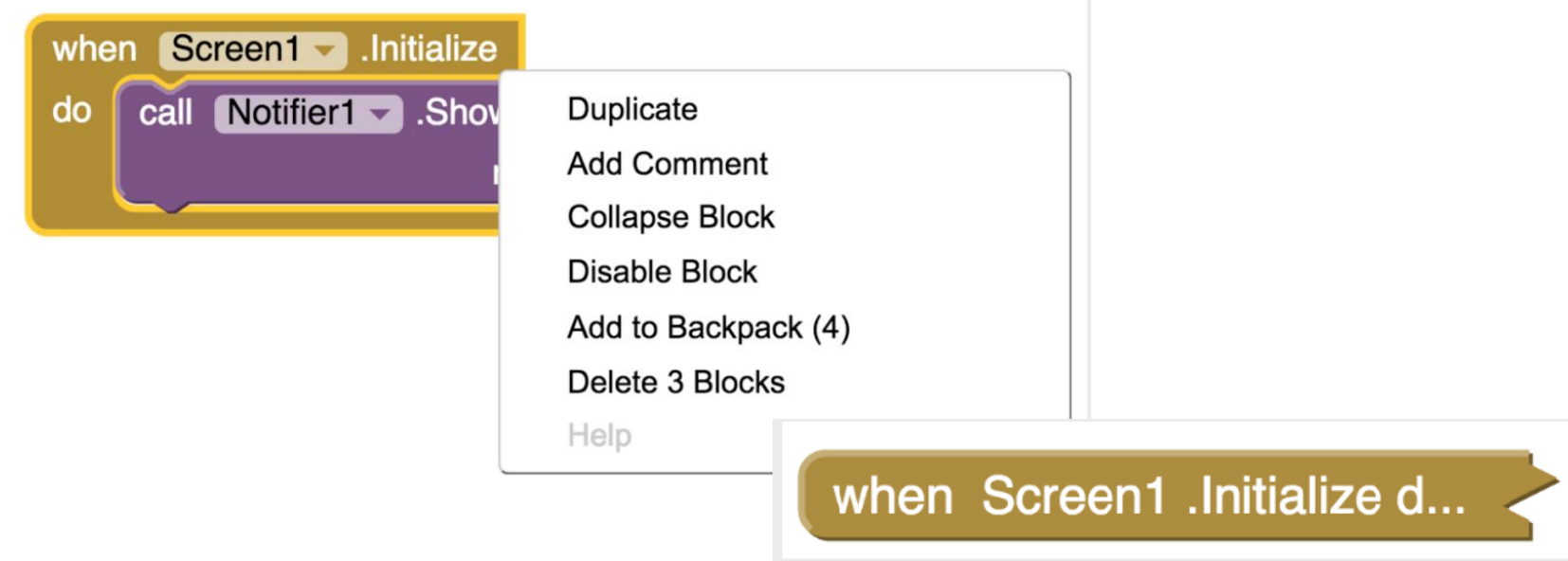

# Disabling Blocks

• Have a block that isn't finished? Disable it while you test the rest.

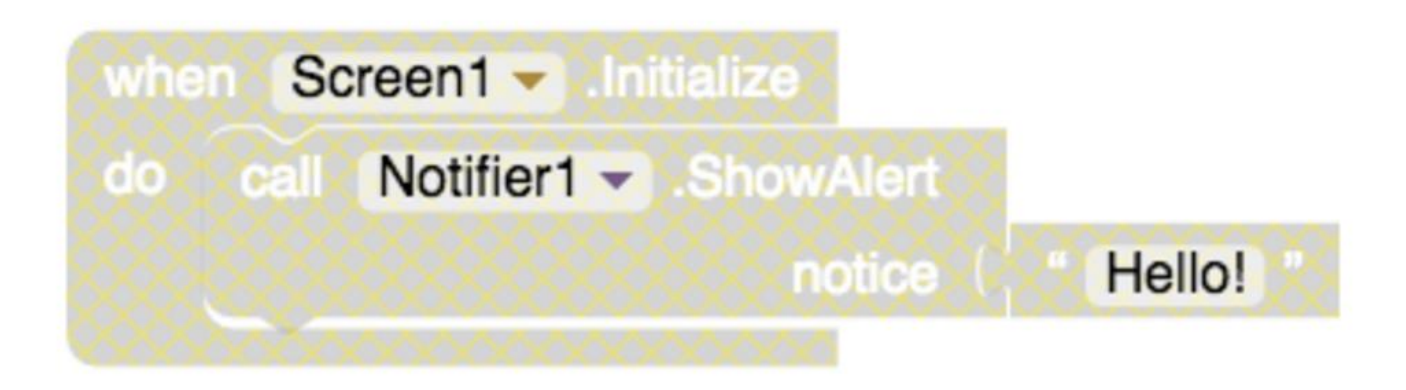

Right click to Enable or Expand the blocks again

## Using Comments

 $\rightarrow$  Comments help to understand the code  $$ useful for judges, mentors, team-mates looking at your code

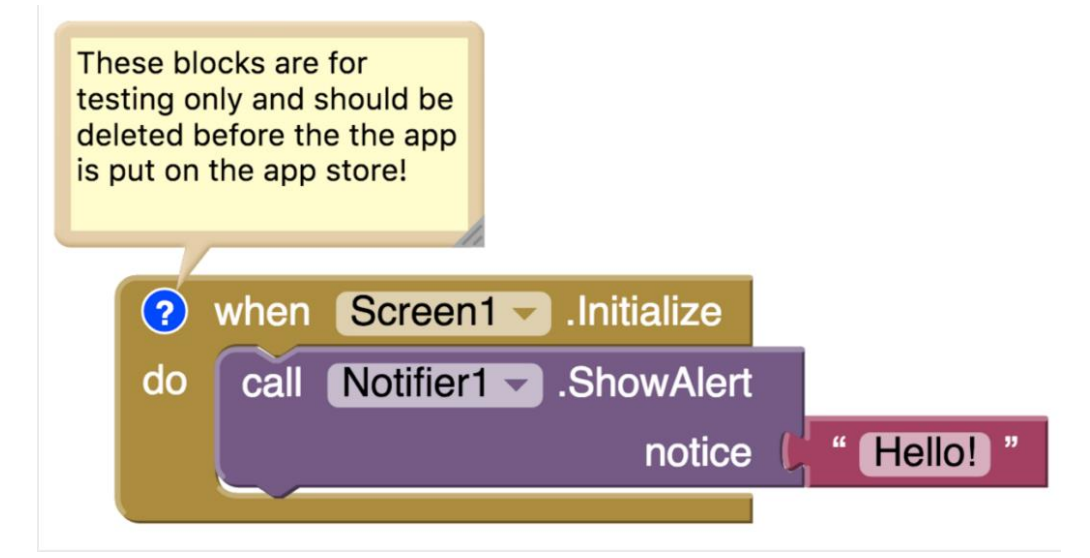

### Version Control

- Save versions of your project
- When you get a section working save that version
	- You can go back to it if you mess up the next section!
- The "save project as" option allows you to create a copy of the code you are working and save it under a new name

#### Next Steps

 $\rightarrow$  Finish your app **• Continue working** on your pitch scripts

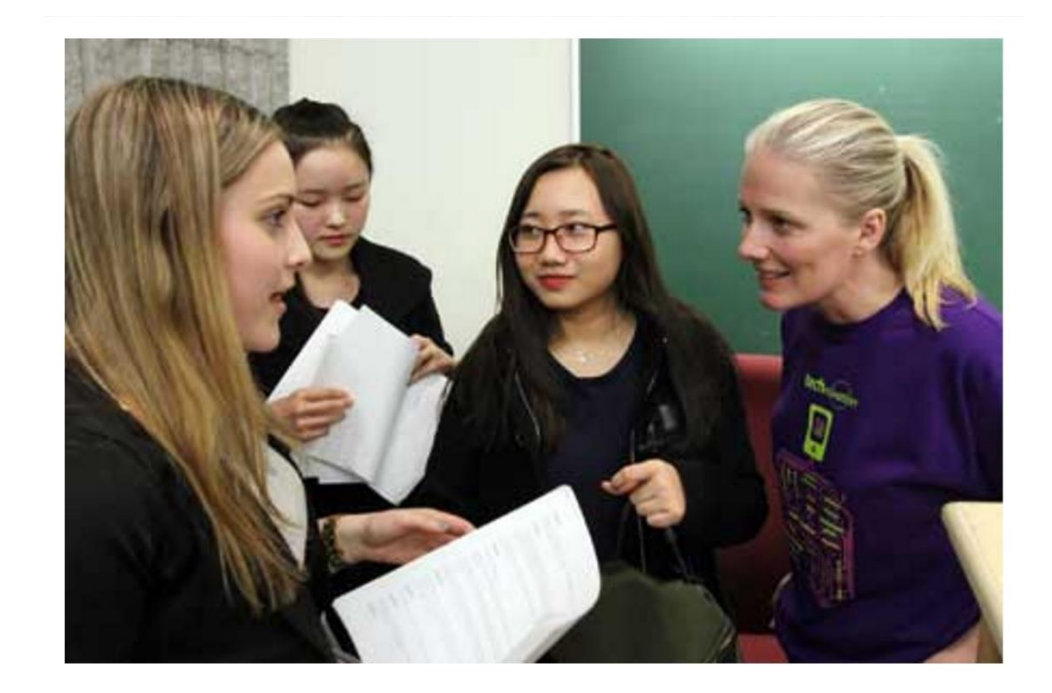